## **Configure the RiskVision Tomcat Application Server**

In order for Tomcat to be be able to handle authenticated requests from Shibboleth, the following files must be configured:

- **agiliance.properties**
- **applicationContext-security.xml**

After the below changes have been made, reset the Tomcat service.

## **To configure agiliance.properties:**

- 1. Navigate to the **%AGILIANCE\_HOME%\config** folder and open the **agiliance.properties** file using a text editor.
- 2. Add the com.agiliance.SAML.configured=true property to the file.
- 3. Specify the SAML hostname at  $virual.host = %AGILIANCE_HOST_NAME%$ .

## **To configure applicationContext-security.xml:**

1. Navigate to the **%AGILIANCE\_HOME%\Tomcat\webapps\spc\WEB-INF** folder and open the **applicationContext-security.xml** file.

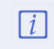

Resolver recommends that you back up this file before making any changes. You may need to revert the file to its original settings for role maintenance.

- 2. Comment the first element and uncomment the second one as shown below:
	-